Dziennik VULCANVULCAN

# Jak opisać przedmioty w dzienniku oddziału, aby prawidłowo przeniosły się na arkusze ocen i świadectwa uczniów?

W dzienniku oddziału na stronie **Uczniowie i przedmioty** opisuje się dla każdego ucznia oddzielnie sposób prezentacji poszczególnych przedmiotów na arkuszu ocen oraz świadectwie. Przede wszystkim należy określić, czy przedmiot obowiązuje ucznia oraz czy powinien pojawić się na arkuszu ocen i na świadectwie.

Opisując przedmiot, który ma być umieszczony na arkuszu i świadectwie, należy uwzględnić następu jące elementy:

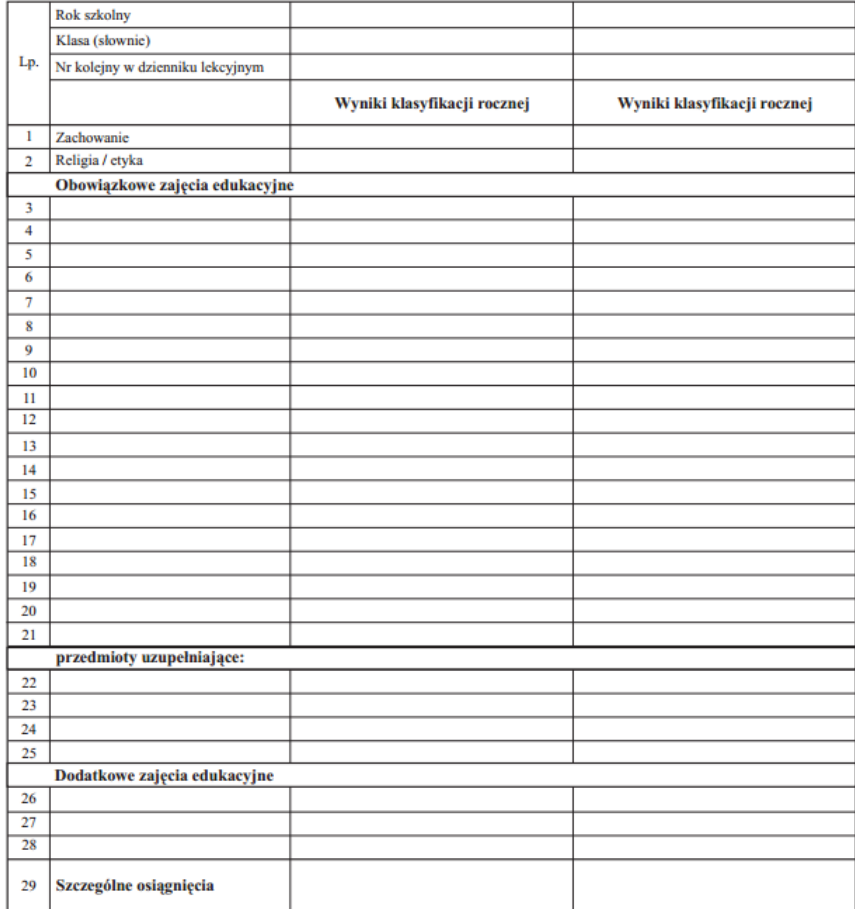

- jego miejsce w dokumencie (w grupie przedmiotów obowiązkowych, uzupełniających, dodatkowych czy innych);

- adnotacje, które powinny pojawić się obok jego nazwy (zakres rozszerzony, nauczany dwujęzycznie, w przypadku języków obcych – informacja o poziomie nauczania lub poziom dwujęzyczny);
- sposób wypełnienia pola przeznaczonego na ocenę roczną (aktualna ocena, ocena z poprzednich lat, wykreskowanie).

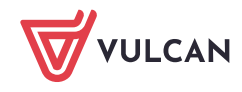

## **Opisywanie przedmiotów w dzienniku oddziału**

- 1. Zaloguj się do systemu *Dziennik VULCAN* jako wychowawca i uruchom moduł *Dziennik*.
- 2. Przejdź do widoku **Dziennik/ Dziennik oddziału** i w drzewie danych wybierz swój oddział.
- 3. W dzienniku oddziału przejdź na stronę **Ustawienia dziennika/ Przedmioty i nauczyciele** i sprawdź, czy na liście znajdują się wszystkie przedmioty, tj.:
	- wszystkie przedmioty realizowane aktualnie w oddziale (zarówno te, które mają znaleźć się na arkuszach ocen i świadectwach uczniów, jak również te, które mają znaleźć się wyłącznie w dzienniku),
	- przedmioty, których oddział w bieżącym roku nie realizuje, ale chcemy, aby pojawiły się na arkuszach ocen;
	- w przypadku oddziałów na ostatnim poziomie przedmioty realizowane na niższych poziomach (bez przypisywania nauczycieli do tych przedmiotów).

Upewnij się, że nazwy przedmiotów **są identyczne jak w planie nauczania oddziału**.

- 4. Dodaj do listy brakujące przedmioty.
- 5. Przejdź na stronę **Ustawienia dziennika/ Uczniowie i przedmioty**.
- 6. Sprawdź, czy domyślnie do oddziału został przypisany właściwy zestaw adnotacji dla języków obcych.

Adnotacje dotyczące języków obcych podzielone są na dwa zestawy:

- 
- 

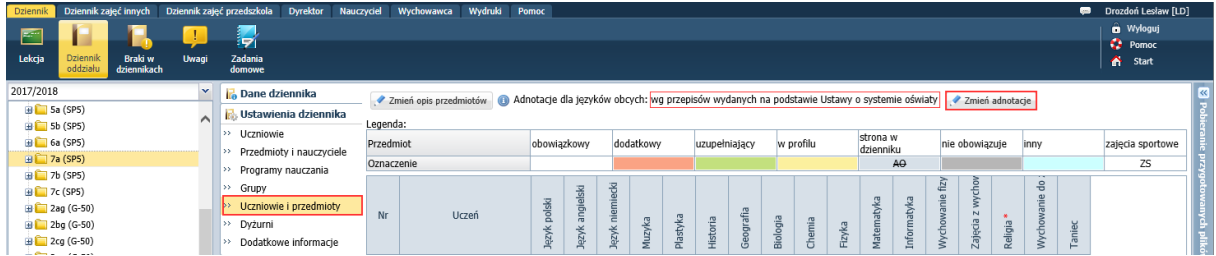

#### Aby zmienić zestaw adnotacji, skorzystaj z przycisku **Zmień adnotacje**

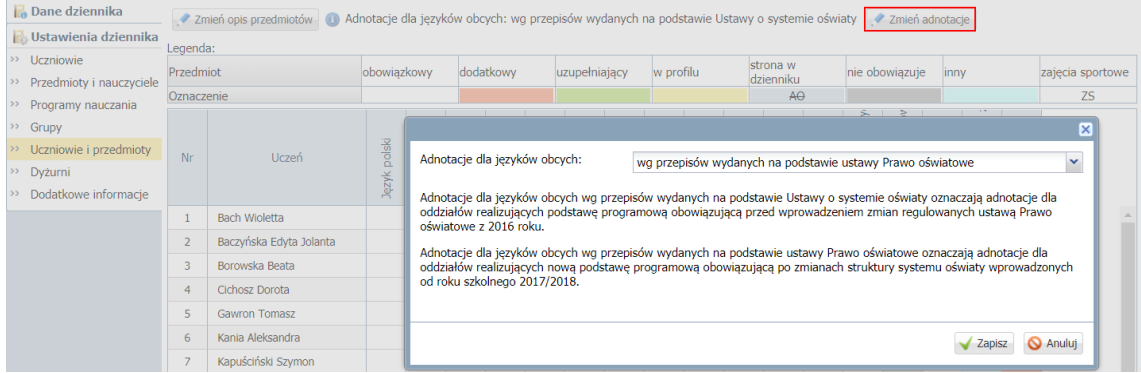

7. Po wybraniu właściwego zestawu adnotacji kliknij przycisk **Zmień opis przedmiotów**.

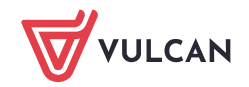

Dziennik VULCAN. Jak opisać przedmioty w dzienniku oddziału, aby prawidłowo przeniosły się na arkusze ocen i świadectwa uczniów? 3/7

Po wskazaniu ikony **zakładującej się z prawej strony przycisku Zmień opis przedmiotów** wyświetla się informacja ze wskazówkami, jak wypełniać tabelę.

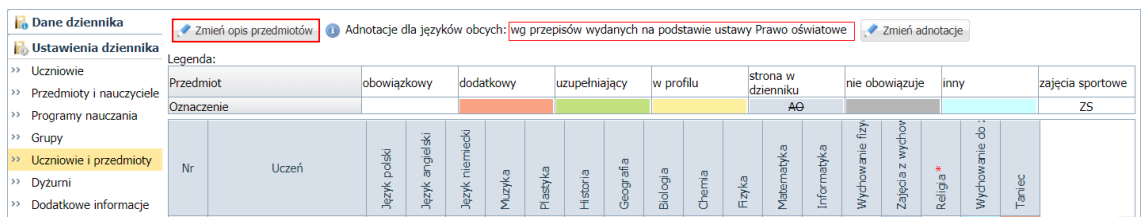

8. Wypełnij tabelę w oknie **Adnotacje i opis przedmiotów**.

Aby wprowadzić do wybranej komórki oznaczenie, zaznacz tę komórkę i w panelu po prawej stronie kliknij oznaczenie.

Aby wprowadzić to samo oznaczenie do wielu komórek, zaznacz te komórki i w panelu po prawej stronie kliknij oznaczenie. Komórki zaznaczaj w standardowy dla Windows sposób, tj. z użyciem klawisza **Shift** (kolejne komórki) lub **Ctrl** (dowolne komórki).

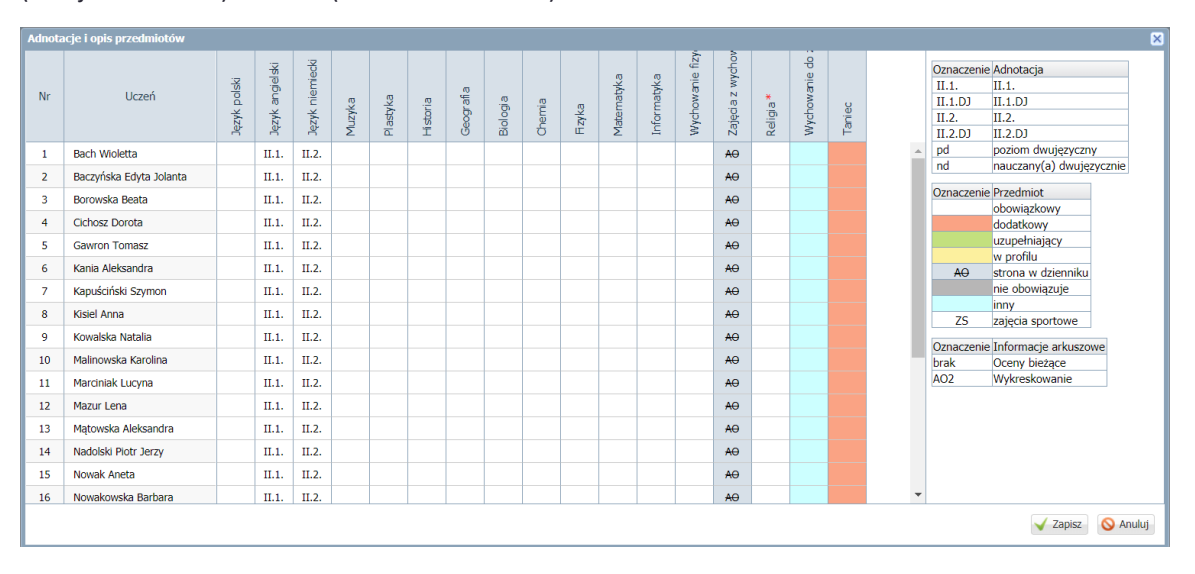

#### 9. Kliknij przycisk **Zapisz.**

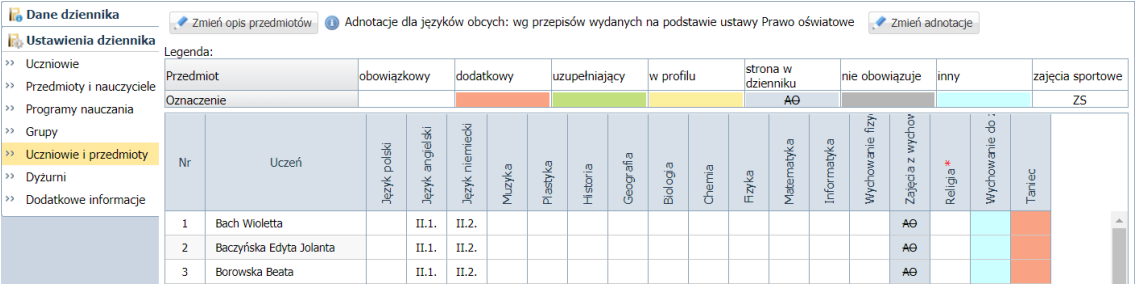

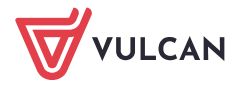

# Prezentacja przedmiotu na arkuszu ocen/świadectwie ucznia w zależności od zastosowanego oznaczenia w dzienniku

#### Miejsce przedmiotu na arkuszu/ świadectwie

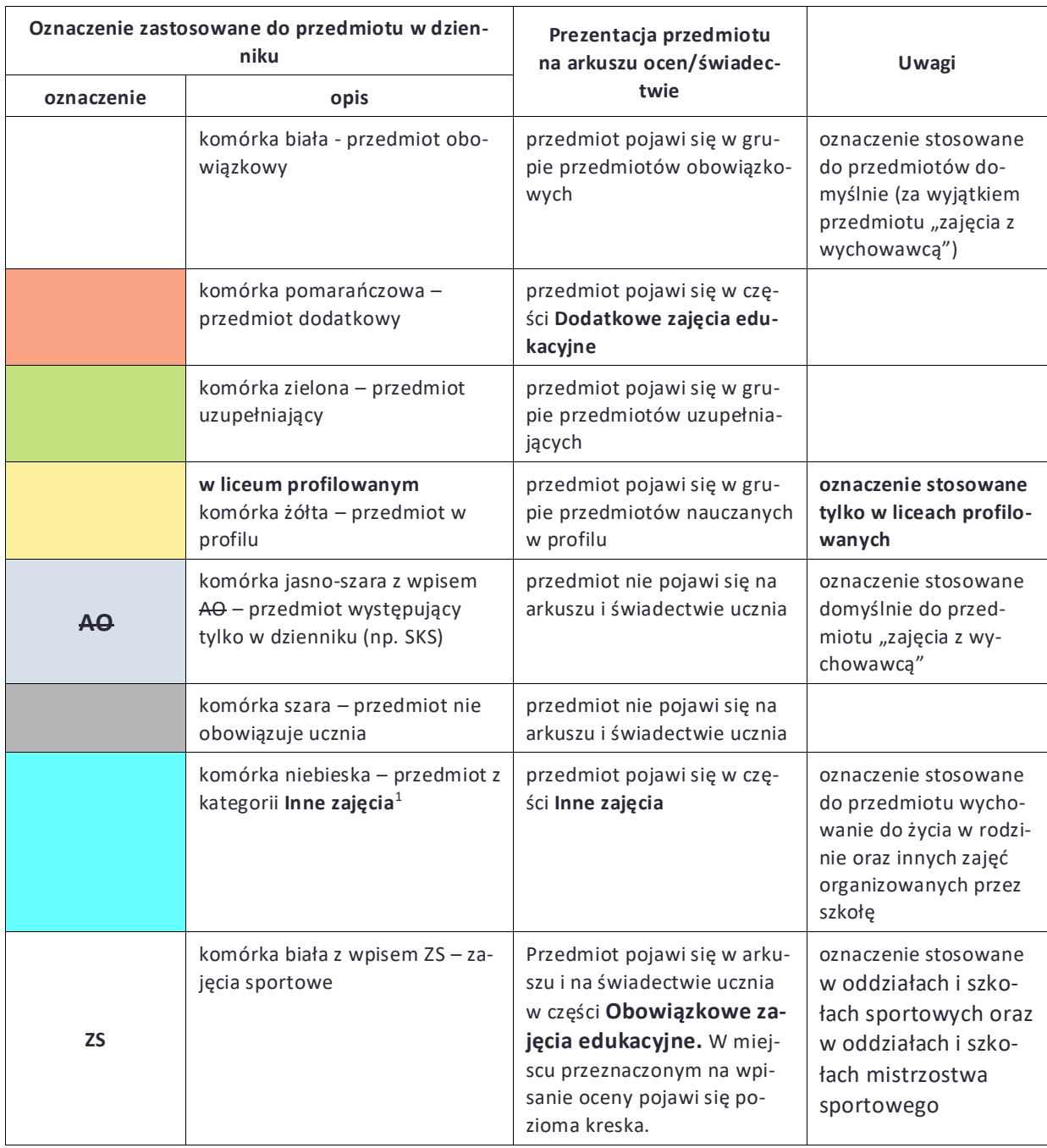

 $^{\rm 1}$  dotyczy tylko oddziałów realizujących nową podstawę programową obowiązującą po zmianach struktury systemu oświaty wprowadzonych od roku szkolnego 2017/2018

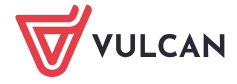

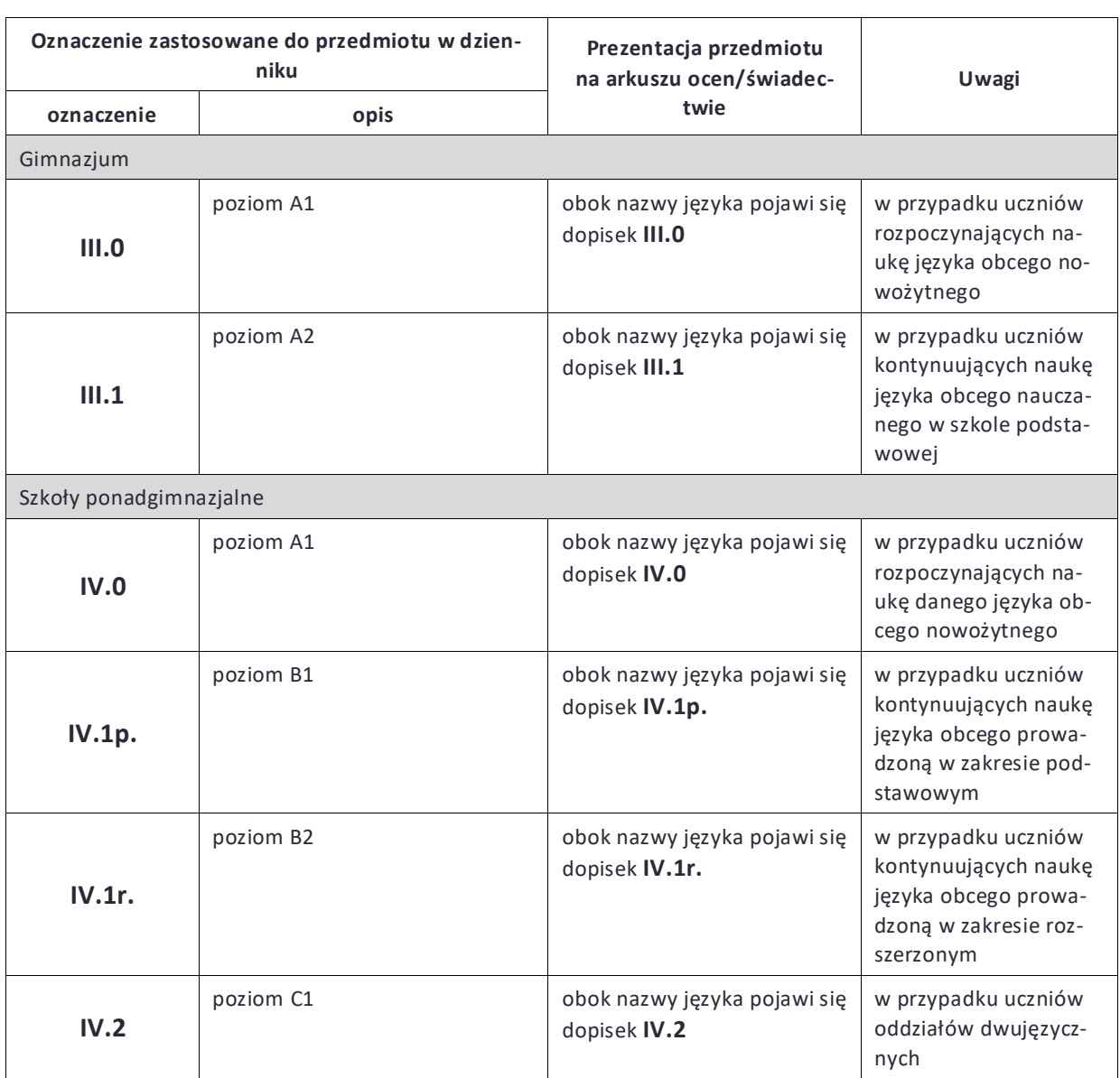

#### Adnotacje dla języków obcych wg przepisów wydanych na podstawie Ustawy o systemie oświaty<sup>1</sup>

<sup>&</sup>lt;sup>1</sup> dotyczy oddziałów realizujących podstawę programową obowiązującą przed wprowadzeniem zmian regulowanych ustawą Prawo oświatowe z 2016 roku.

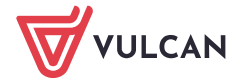

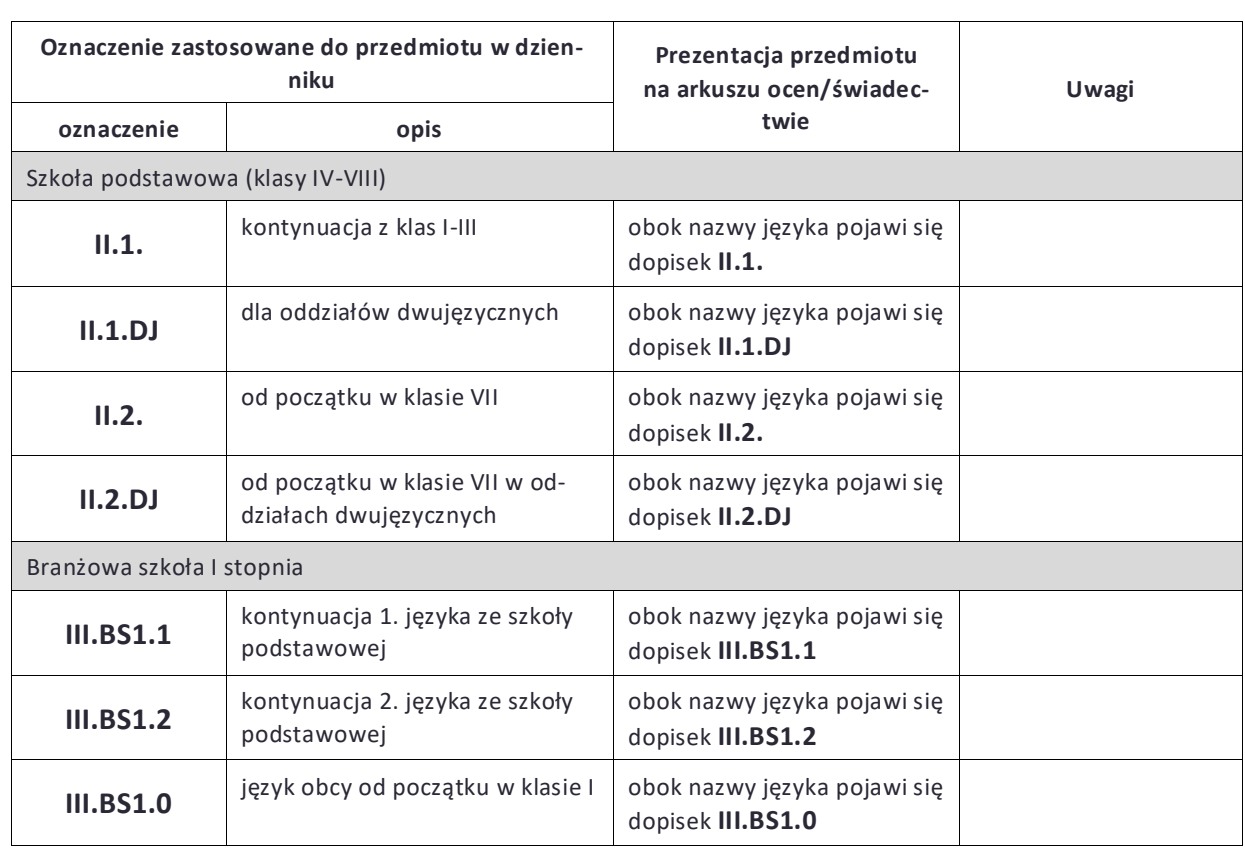

#### Adnotacje dla języków obcych wg przepisów wydanych na podstawie ustawy Prawo oświatowe<sup>1</sup>

### Inne adnotacje

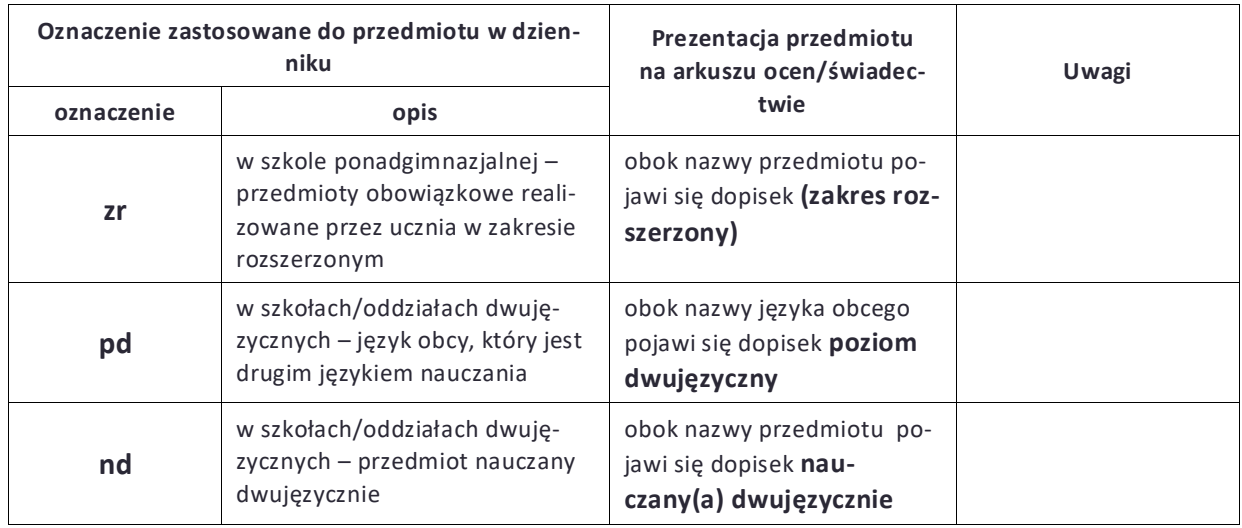

<sup>&</sup>lt;sup>1</sup> dotyczy oddziałów realizujących nową podstawę programową, obowiązującą po zmianach struktury systemu oświaty wprowadzonych od roku szkolnego 2017/2018

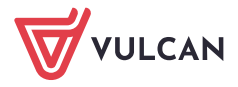

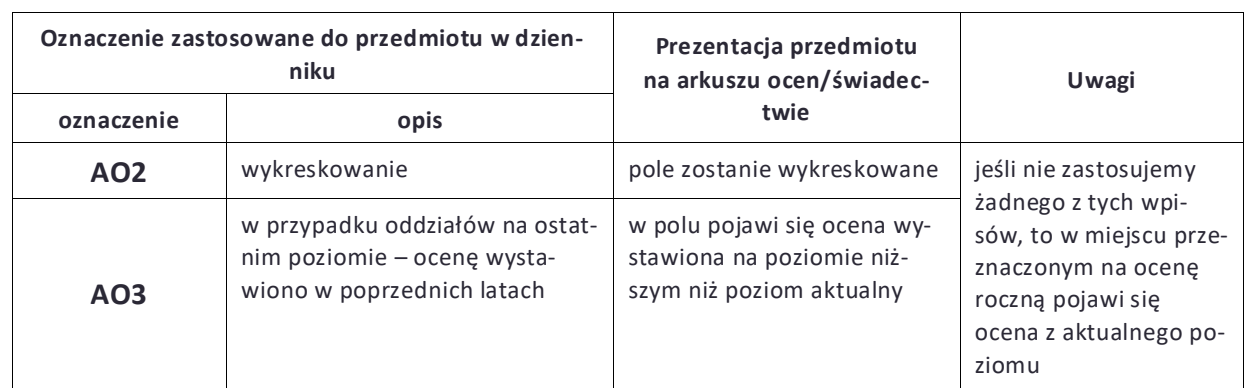

#### Sposób wypełniania pola przeznaczonego na ocenę roczną

Oznaczenie **AO3** – stosowane w przypadku oddziałów na ostatnim poziomie – można zastosować do opisu przedmiotów również w wypadku, gdy nie istnieją elektroniczne dzienniki z lat poprzednich (bo w szkole nie był jeszcze wdrożony system *Dziennik VULCAN*). Wówczas oceny wystawione na poziomie niższym należy wprowadzić w arkuszach ocen uczniów, w sekcji **Oceny uzyskane w innych szkołach/innych oddziałach**.

Można również utworzyć dziennik oddziału na poprzedni rok szkolny. Do dziennika tego wprowadzamy tylko te przedmioty, których nauczanie zakończyło się na poziomach niższych niż aktualny i wystawiamy oceny końcowe z tych przedmiotów.

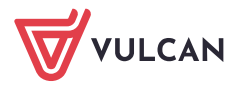